## **راهنمای استفاده از سامانه پیگیری پرونده های مشترکین-ساماب**

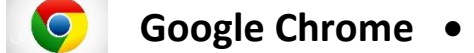

پس از ورود به صفحه ی اصلی پورتال شرکت آب منطقه ای البرز و قسمت پیگیری پرونده های مشترکین-ساماب

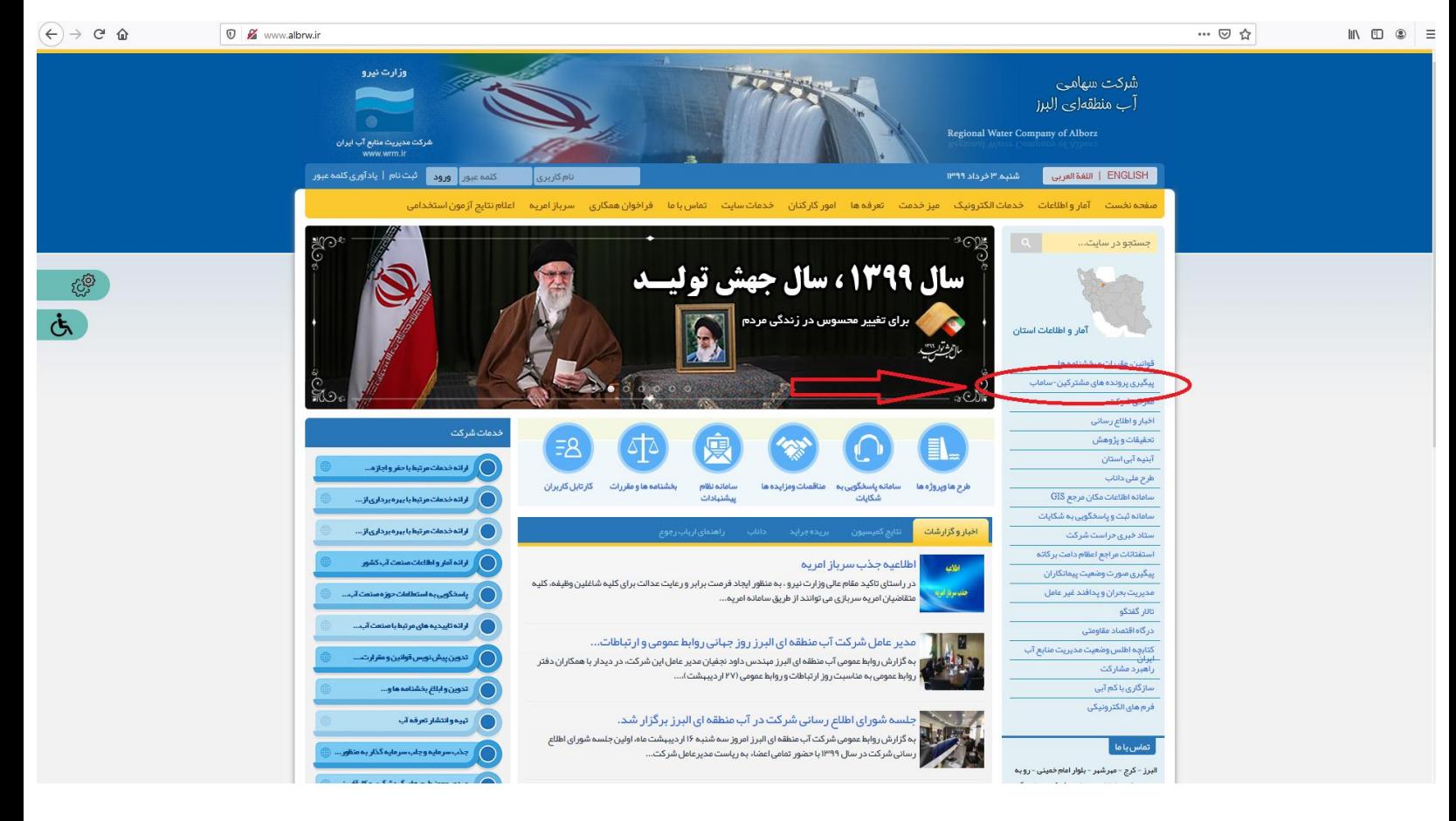

در صورت مواجه با پیغام زیر کافی است مراحل ذیل را طی کنید تا وارد سامانه مدنظر خود شوید.

مرحله ۱

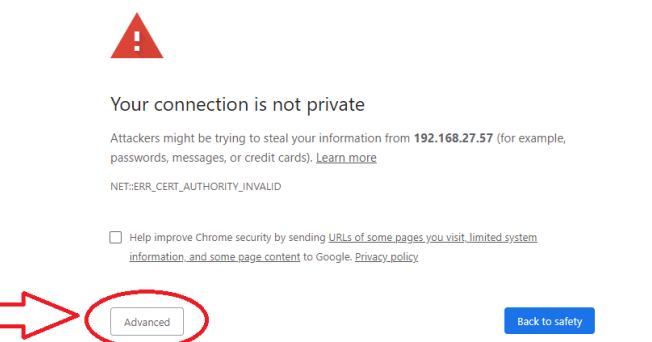

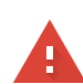

## Your connection is not private

Attackers might be trying to steal your information from 192.168.27.57 (for example, passwords, messages, or credit cards). Learn more

NET::ERR\_CERT\_AUTHORITY\_INVALID

Help improve Chrome security by sending URLs of some pages you visit, limited system information, and some page content to Google. Privacy\_policy

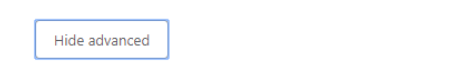

This server could not prove that it is 192.168.27.57; its security certificate is not trusted by your computer's operating system. This may be caused by a misconfiguration or an attacker intercepting your connection.

Back to safety

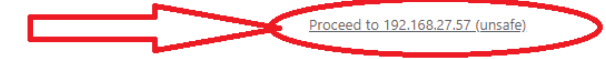

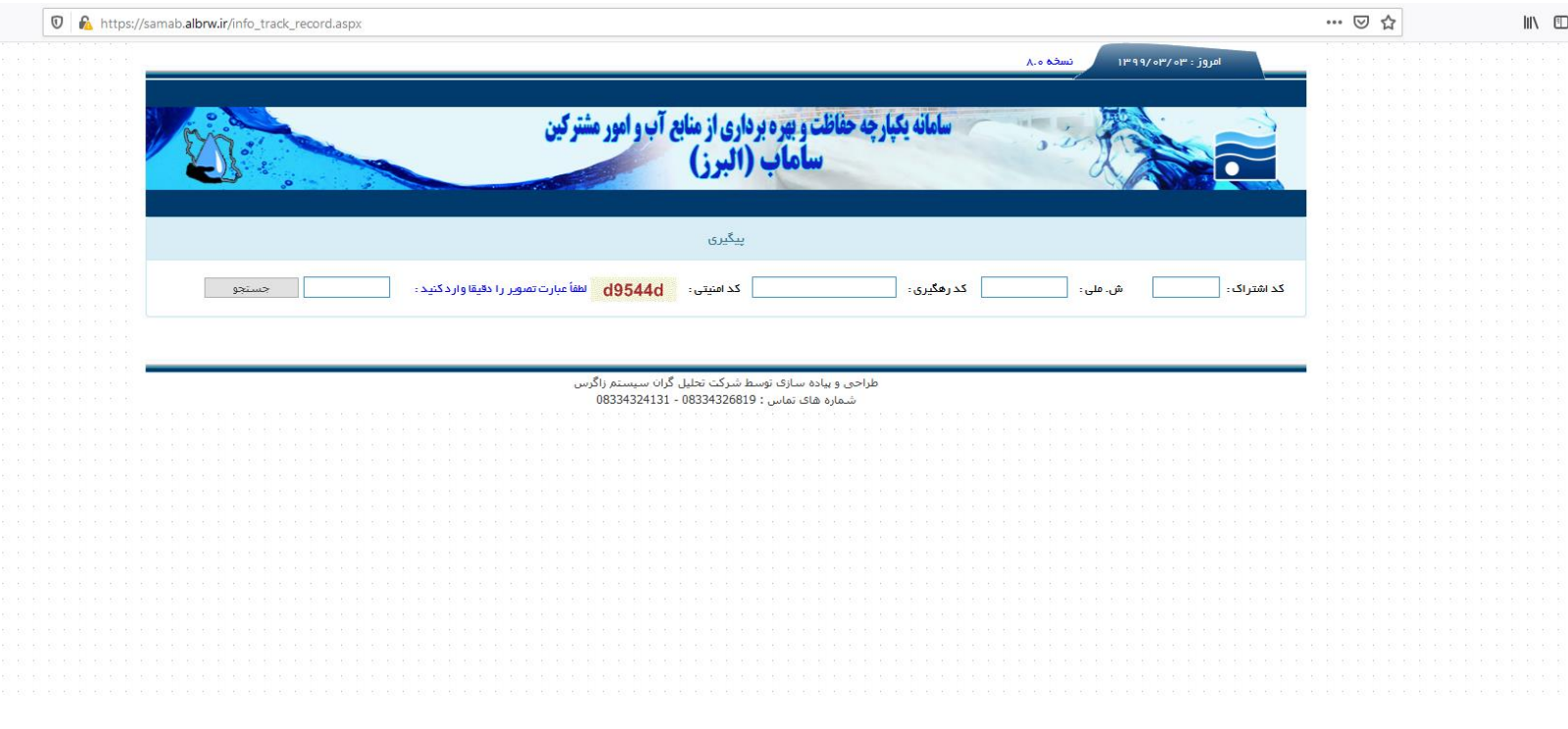

مرحله ٢

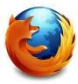

**Fire Fox** •

## برای ورورد به سامانه پیگیری پرونده های مشترکین -ساماب درBrowser فایر فاکس کافی است مراحل ذیل را طی تا به سامانه مد نظر خود وصل شوید.

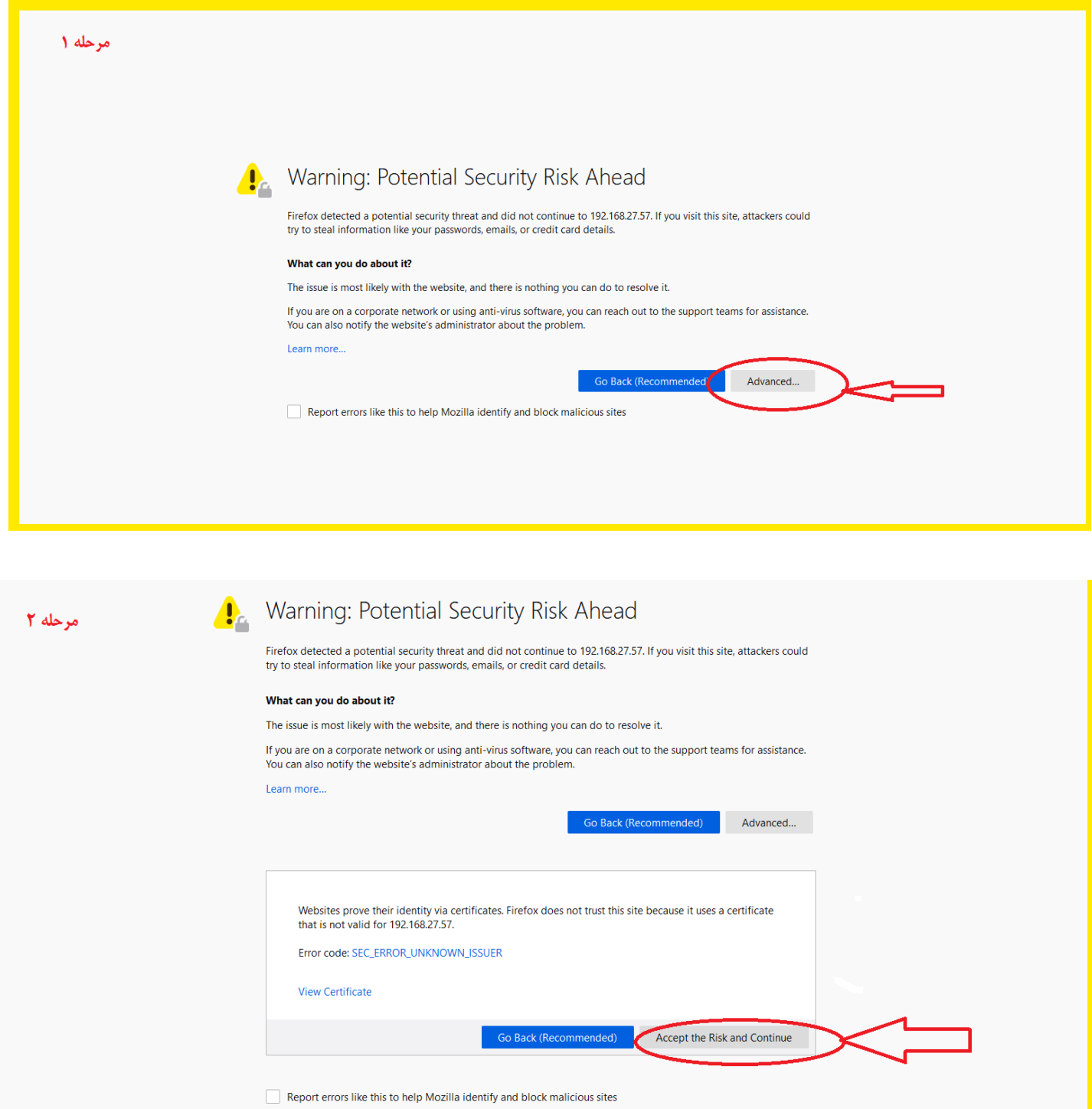